### **METODOLOGIA PARA DESENVOLVIMENTO DO PROJETO RADAM-D**

## **1) INVENTÁRIO**

1.a) Seleciona-se os diafilmes e negativos originais dos Projetos RADAM e RADAMBRASIL correspondentes à Folha 1:250.000 em estudo;

1.b) Monta-se um mapa de articulação das faixas de vôo selecionadas correspondentes à essa Folha (fig. 1.1);

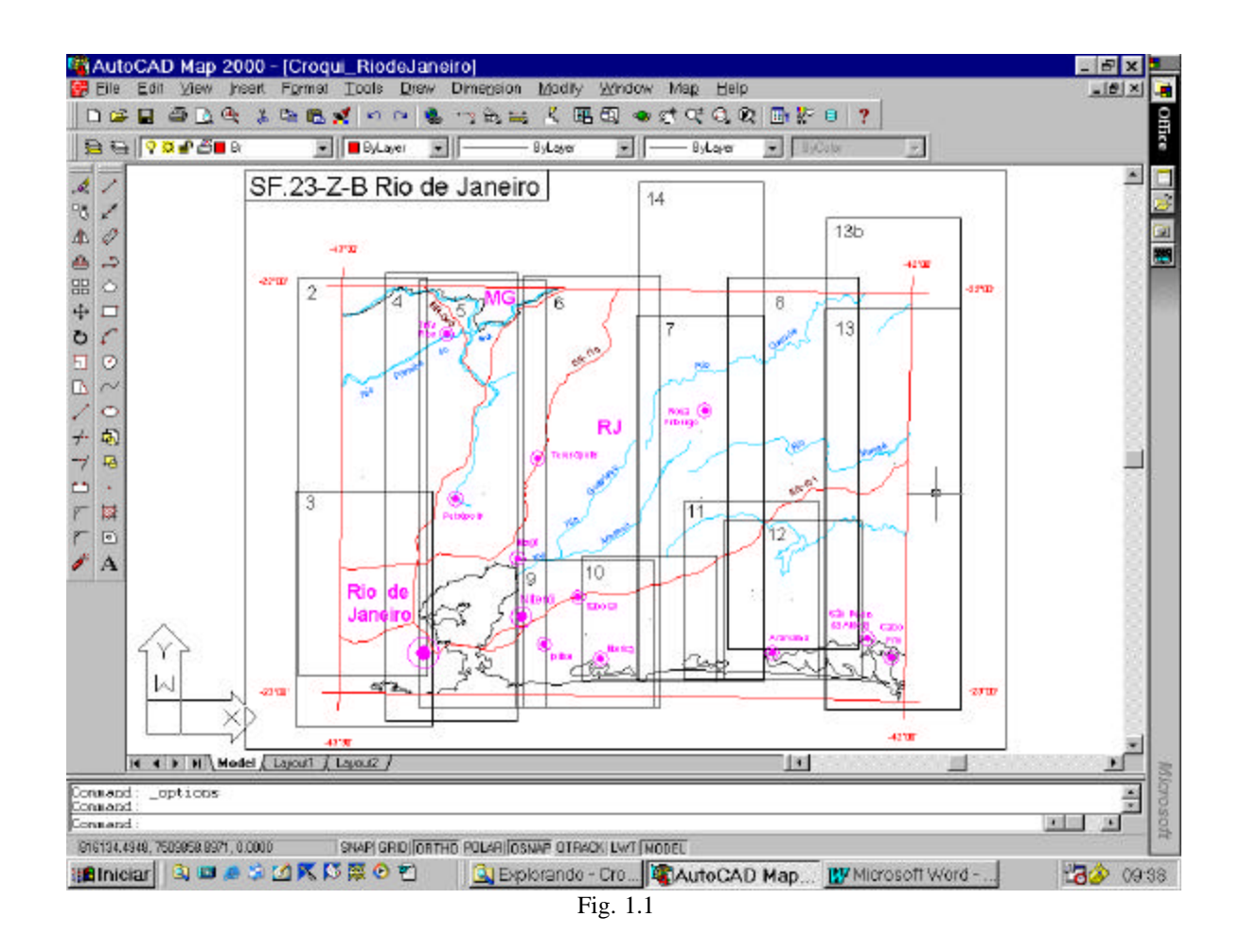

### **2) LIMPEZA DOS FILMES**

Para remoção de sujeiras, fungos, etc, os filmes são limpos utilizando benzina.

# **3) DIGITALIZAÇÃO DAS IMAGENS**

3.a) Digitaliza-se os diafilmes e negativos selecionados através de um *scanner* com resolução de 300 dpi, salvando as imagens resultantes no formato TIFF (fig. 3.1).

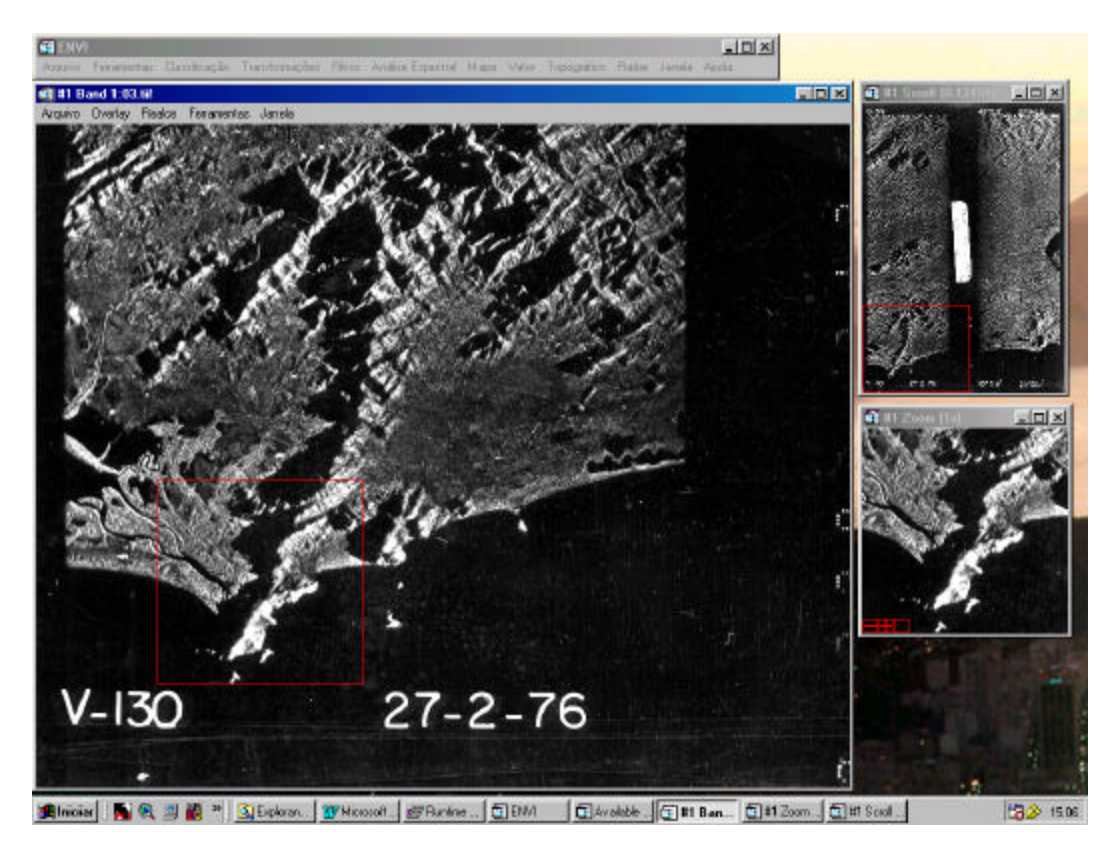

Fig. 3.1

### **4) TRATAMENTO DAS IMAGENS**

4.a) No *software* ENVI, a imagem é recortada separando os dois canais imageados (*near e far range*) (fig. 4.1);

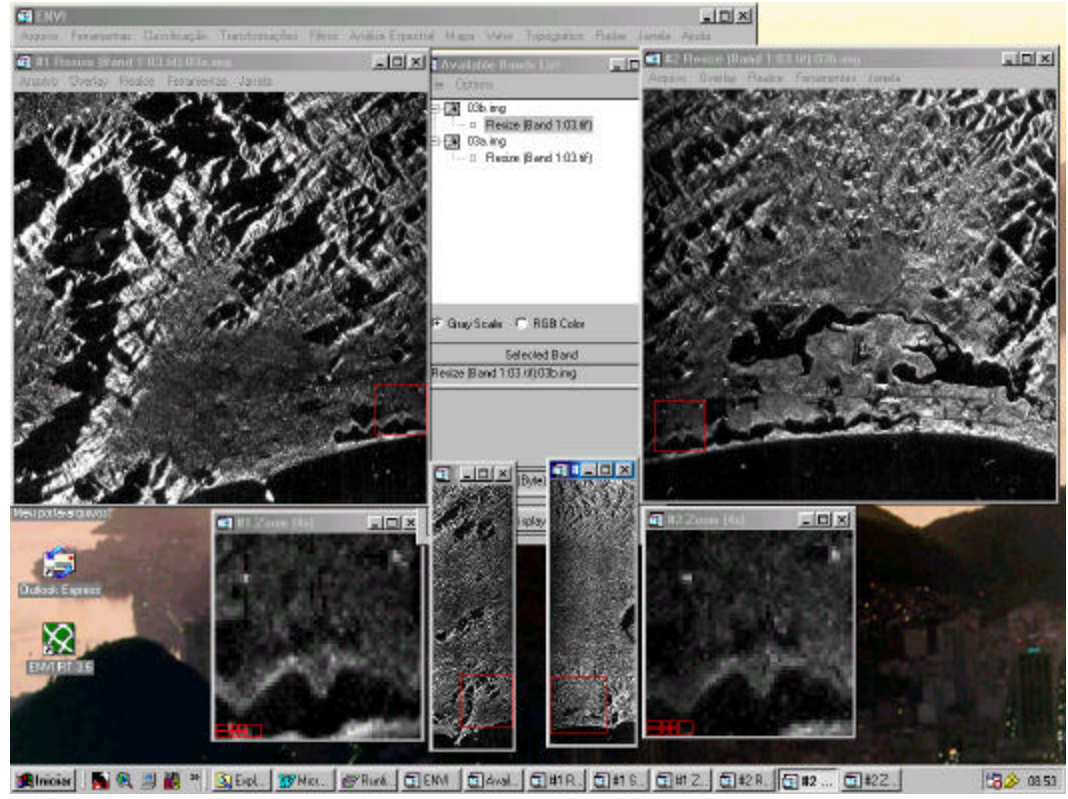

Fig. 4.1

4.b) Executa-se a correção do padrão de antena (*antenna correction pattern)* para cada canal imageado e homogeneização da linha de base da intensidade do sinal (fig. 4.2);

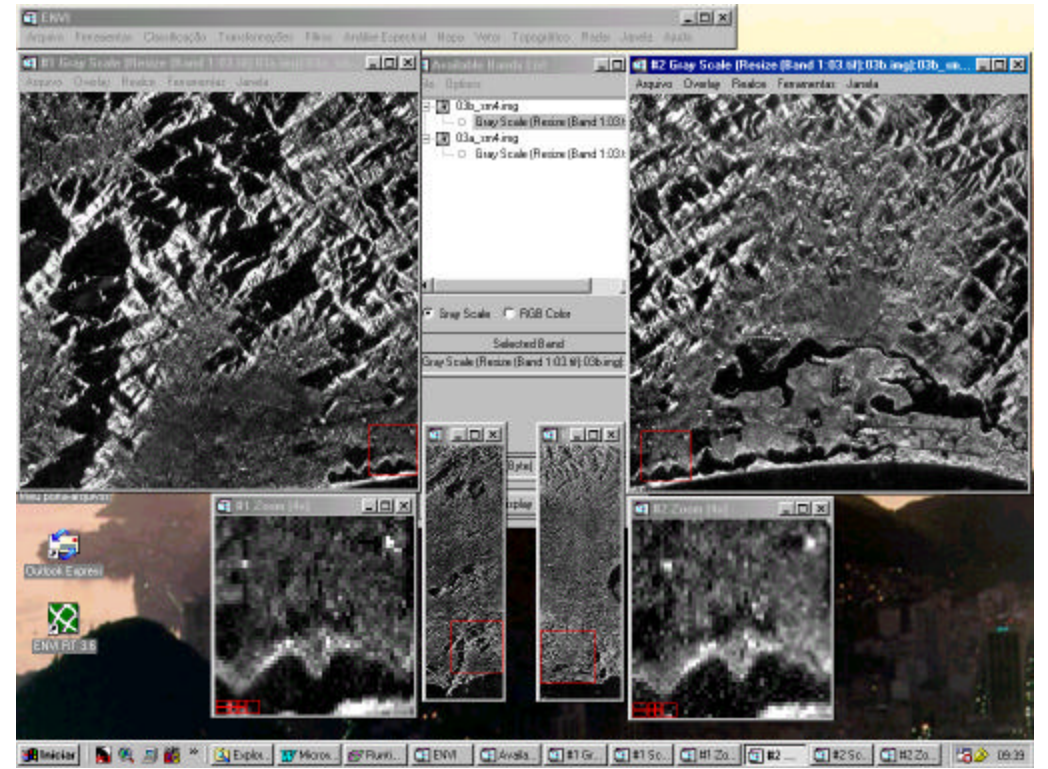

Fig. 4.2

4.c) Seleciona-se pontos de controle comuns aos dois canais na área de sobreposição entre eles (fig 4.3);

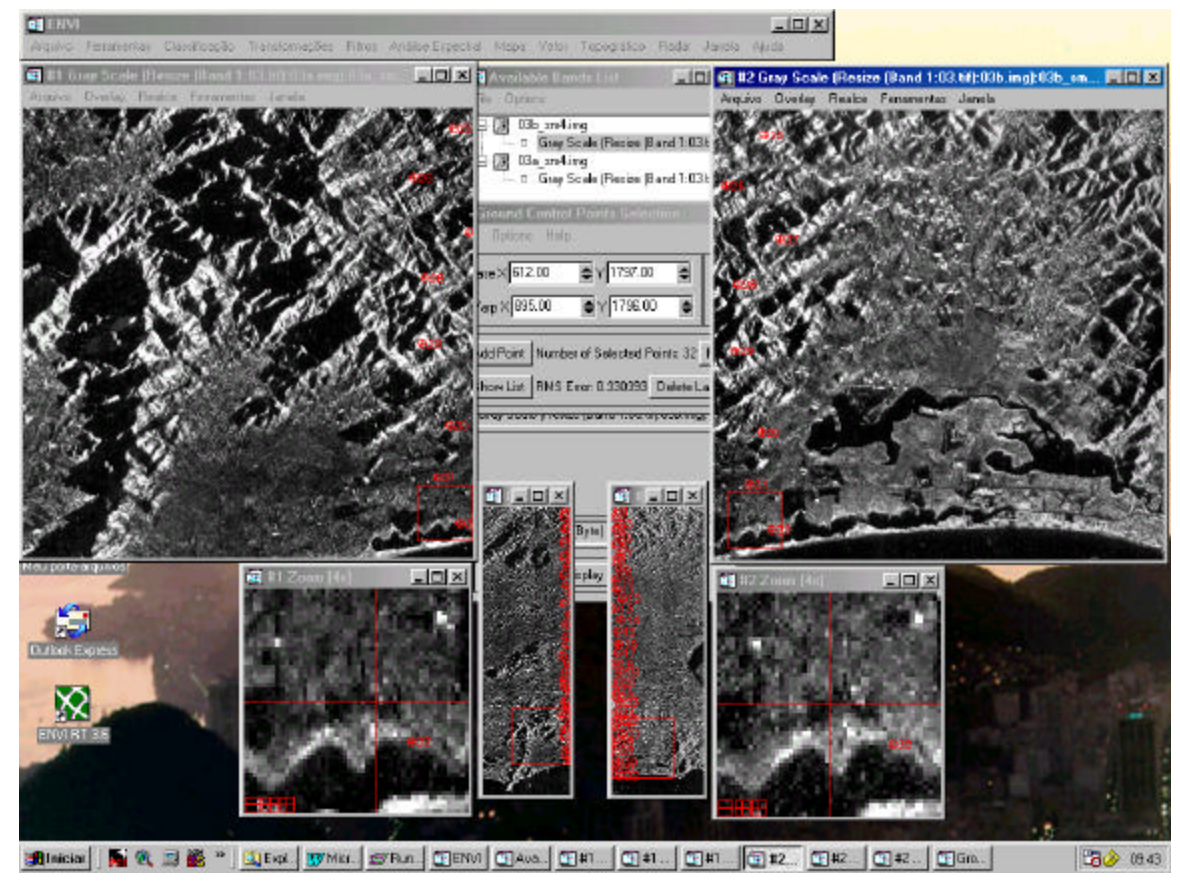

Fig. 4.3

4.d) Junta-se as 2 imagens (fig. 4.4).

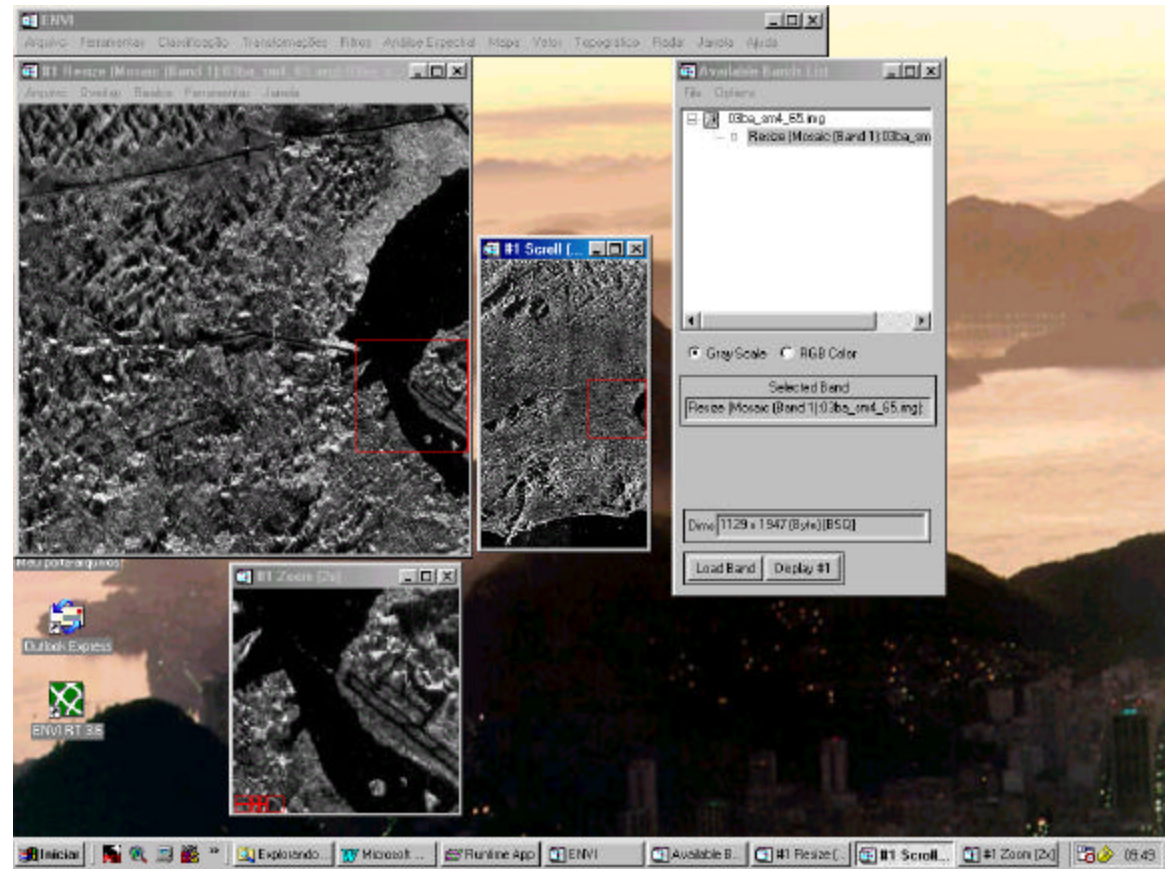

Fig. 4.4

#### **5) GEORREFERENCIAMENTO DAS IMAGENS**

5.1) Utiliza-se imagens Landsat, em recortes na escala de 1:25000 (fig. 5.1), disponibilizadas na página da Embrapa, na Internet. Essas imagens são primeiramente georreferidas com base nas coordenadas geodésicas dos cantos dos respectivos recortes, sendo usado o modelo de transformação polinomial de 1º grau, o mesmo utilizado pela Embrapa.

Essas imagens passaram a servir de fonte para a obtenção das coordenadas de pontos de controle comuns em relação às imagens de radar.

Para o georreferenciamento das imagens de radar, foi utilizado o modelo de transformação RST, que obteve resultados mais satisfatórios.

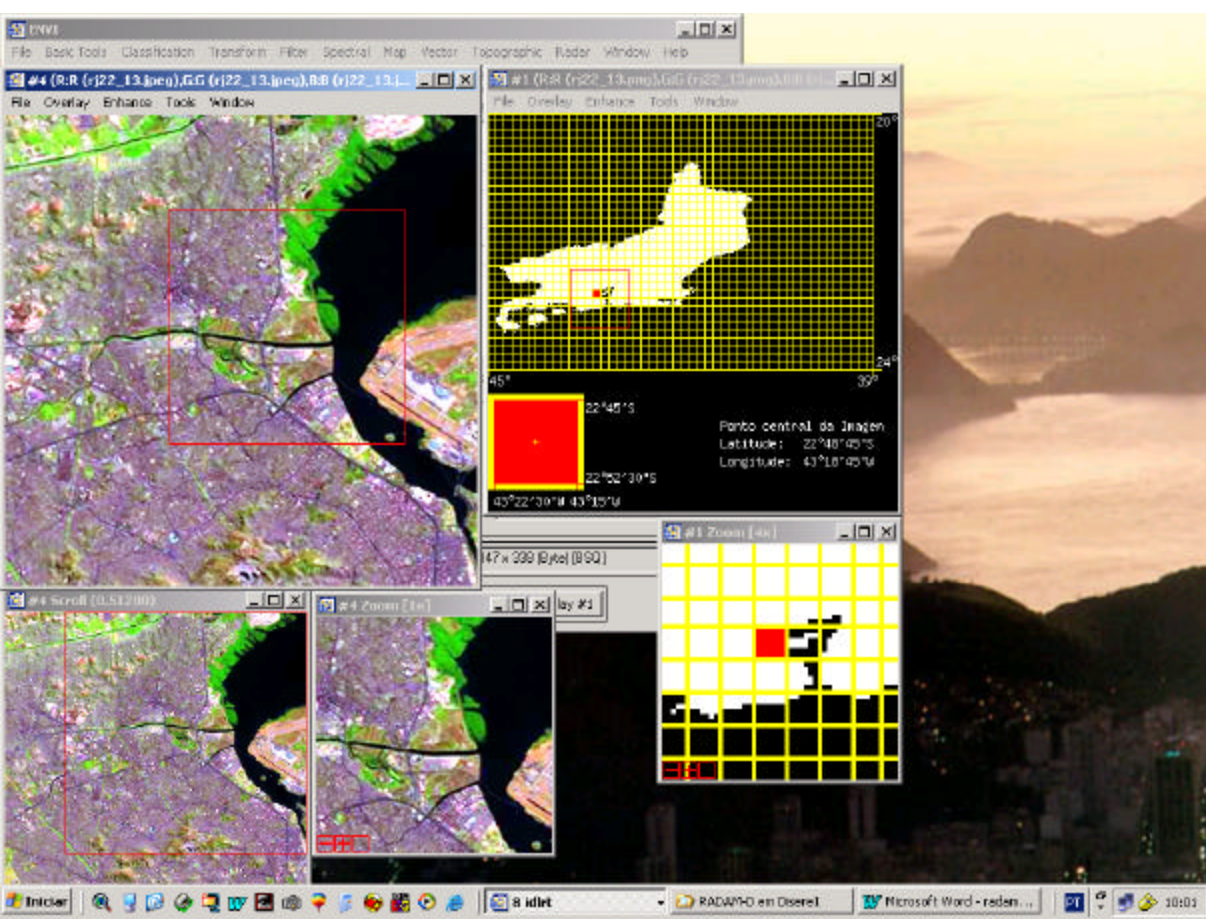

Fig. 5.1

# 6) **MOSAICAGEM**

Com as imagens de radar georreferidas, monta-se o mosaico correspondente à folha 1:250.000 em estudo (fig.6.1).

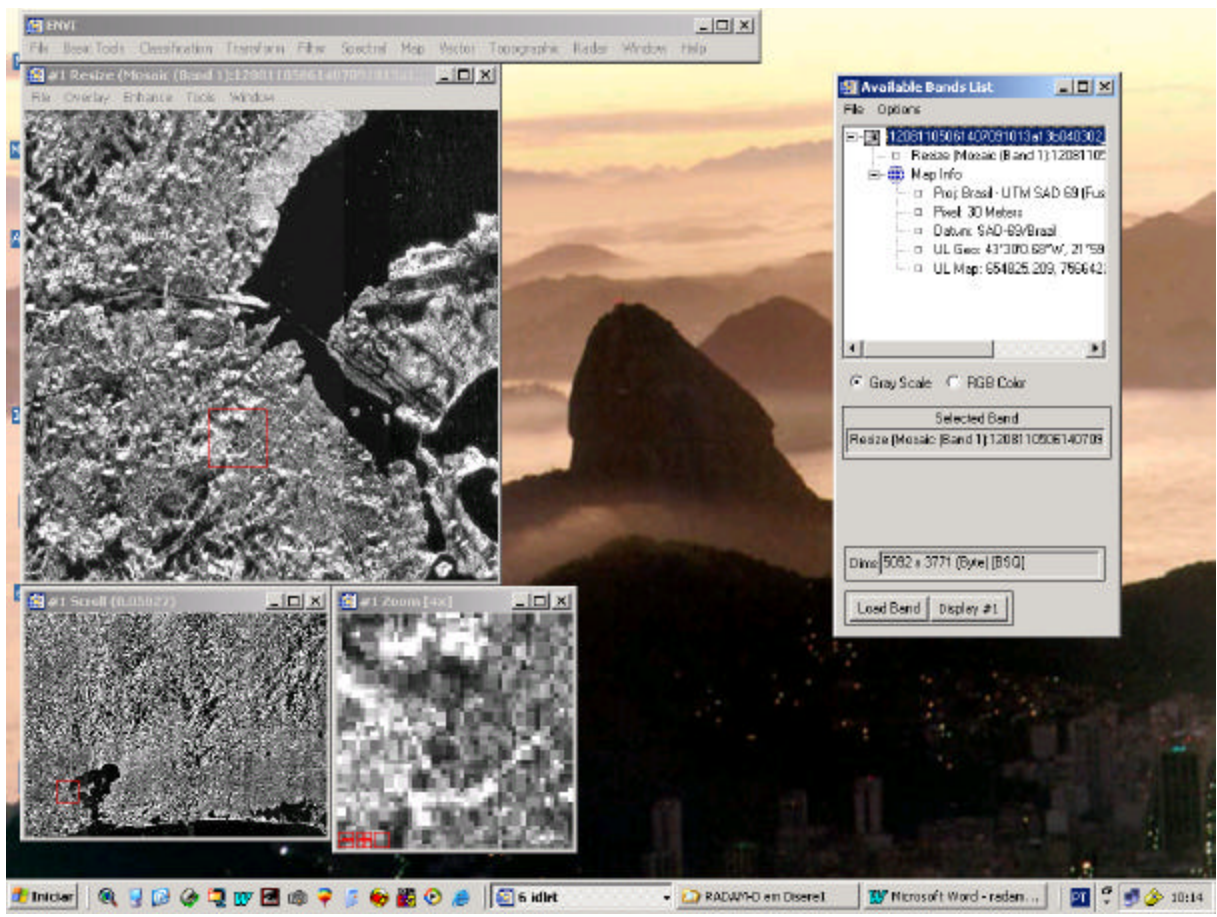

Fig. 6.1